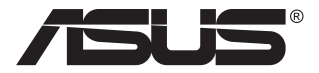

# **MB168B/MB168B+/ MB168B-J USB** 显示器

# 用户指南

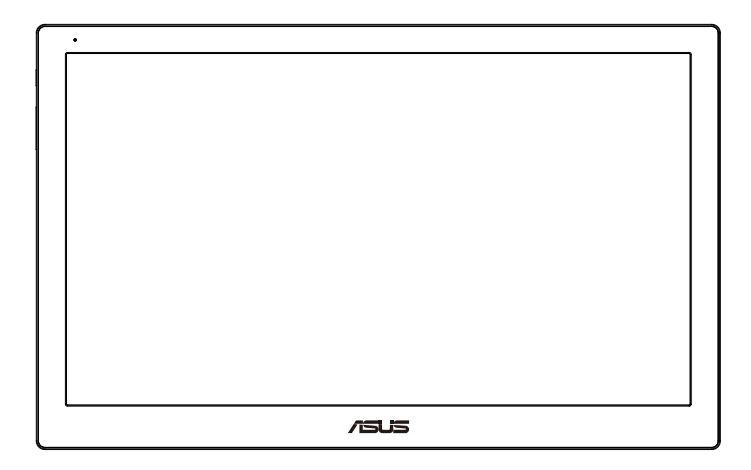

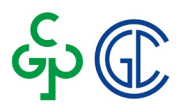

## 目录

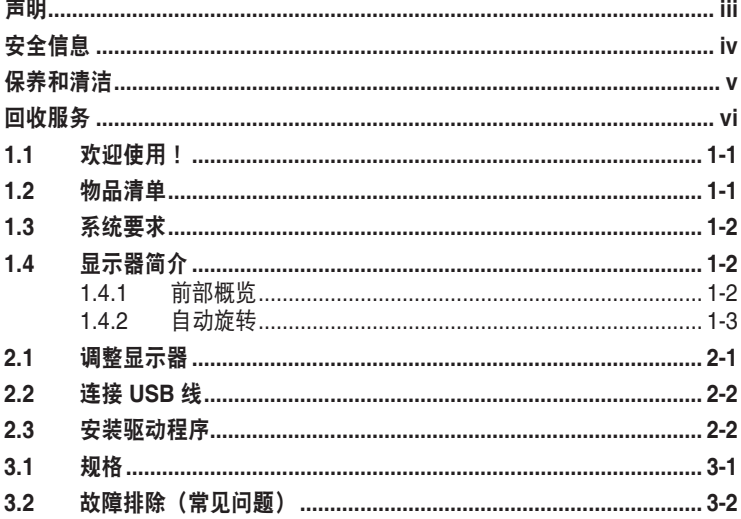

版权所有© 2013 ASUSTeK COMPUTER INC.保留所有权利。

除了购买者出于备份目的而保留的文档外,未经 ASUSTeK COMPUTER INC.(以下简 称"ASUS")明确书面许可,不得以任何形式或通过任何方式复制、传播、转录本手册的任 何部分,包括其中介绍的产品和软件,也不得将其存储到检索系统中或翻译成任何语言。

在下列情况下,不能享受产品保修或维修服务:(1) 未获得ASUS书面授权,而修理、修改或改 动产品;(2) 产品序列号损毁或缺失。

ASUS"按原样"提供本手册,不提供任何明示或隐含的担保,包括但不限于对于适销性或针 对特定目的的适用性的隐含担保或条件。无论在任何情况下,ASUS 及其董事成员、高级职<br>员、员工或代理不对由于本手册或产品中存在任何缺陷或错误而导致的任何间接、特殊、偶然 或必然损失(包括收益损失、业务损失、不能使用或数据丢失、业务中断等)承担任何责任, 即使 ASUS 已被告知此类损失的可能性。

本手册中包含的规格和信息仅供一般性参考,可能会随时变更而不另行通知,因此不应构成 ASUS 的承诺。ASUS 对本手册(包括其中介绍的产品和软件)中可能存在的任何错误不承担 任何责任。

本手册中出现的产品名称和公司名称可能分别是或不是相应公司的注册商标或版权,仅用于标 示或解释目的,无意侵犯其所有者的权益。

### 声明

#### 联邦通信委员会声明

本设备符合 FCC 规则第 15 部分的要求。其操作符合以下两项条件:

- 此设备不会产生有害干扰,并且
- 此设备必须可以承受任何接收到的干扰,包括可能导致不正常操作的干 扰。

此设备经检测,符合 FCC 规则第 15 部分中关于 B 级数字设备的限制规定。 这些限制旨在为居民区安装提供防止有害干扰的合理保护。本设备会产生、 使用并且辐射无线电波,如果不按照制造商的说明进行安装和使用,可能会 对无线电通讯产生有害干扰。但是,不能保证在特定安装条件下不会出现干 扰。如果本设备对无线电或电视接收造成了有害干扰(可通过关闭和打开设 备电源来确定),建议用户采取以下一项或多项措施来消除干扰:

- 调节接收天线的方向或位置。
- 增大设备与接收器之间的距离。
- 将此设备和接收设备连接到不同电路的电源插座上。
- 向代理商或有经验的无线电/电视技术人员咨询以获得帮助。

#### 加拿大通信部声明

此数字设备未超过加拿大通信部无线电干扰条例中规定的数字设备无线电噪 声发射 B 级限制。

此 B 级数字设备符合加拿大 ICES-003 的要求。

# 安全信息

- 在设置本 USB 显示器之前,请仔细阅读产品包装中附带的所有文档。
- 为防止火灾或电击危险,切勿使本 USB 显示器遭受雨淋或受潮。
- 请勿打开本 USB 显示器机壳。
- 在使用本 USB 显示器之前,确保所有线缆均连接正确并且电源线没有 损坏。如有任何损坏,请立即与经销商联系。
- 避免灰尘、潮湿和极端温度。请勿将本 USB 显示器放置在任何可能受 潮的区域中。请将本 USB 显示器放置在平稳的表面上。
- 切勿将任何异物塞入或使任何液体溅入本 USB 显示器机壳上的开口 内。
- 如果您在使用本 USB 显示器的过程中遇到任何技术问题,请与专业技 术服务人员或经销商联系。
- 按照 IEC60950-1:2005,本 USB 显示器通过符合 LPS 和 SELV 电路的 USB 端口供电。

## 保养和清洁

- 清洁。关闭显示器电源并拔掉电源线。使用不含麻且非研磨性的布清洁 显示器表面。将布在中性清洁剂中蘸湿后擦去顽固污渍。
- 不要使用包含酒精或丙酮的清洁剂。使用液晶专用清洁剂。切勿直接将 清洁剂喷洒在屏幕上,否则清洁剂可能渗入显示器内并导致电击。

#### 以下现象对于显示器来说是正常现象:

- 您可能会发现屏幕上的亮度略微不均匀,这与您使用的桌面图案有关。
- 同一图像显示数小时后,切换图像时可能残留前一个屏幕显示的图像。 屏幕会慢慢恢复,或者您可以关闭电源开关数小时。
- 当屏幕变黑或闪烁时或者无法继续工作时,请与经销商或服务中心联系 进行修理。不要自行修理屏幕!

#### 本指南中使用的约定

警告:这些信息旨在防止您在试图完成一项任务时受伤。

小心:这些信息旨在防止当试图完成一项任务时损坏组件。

重要:您在完成一项任务时必须遵循这些信息。

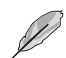

注:这些提示和附加信息旨在帮助您完成一项任务。

#### 更多信息

如需更多信息或者产品和软件更新,请使用下列资源。

#### **1. ASUS** 网站

ASUS 全球网站提供关于 ASUS 硬件和软件产品的更新信息,网址是 **http://www.asus.com**

#### **2.** 可选文档

您的经销商可能在您的产品包装中添加了可选文档。这些文档不是标 准产品包装的组成部分。

### 回收服务

ASUS 循环利用和回收计划源自我们对以最高标准实现环境保护的承诺。我 们主张为客户提供能够可靠地循环利用产品、电池和其他组件及包装材料的 解决方案。

请访问 http://csr.asus.com/english/Takeback.htm, 以了解不同地区中有 关循环利用的详细信息。

## **1.1** 欢迎使用!

感谢您购买 ASUS® USB 显示器!

最新型的 ASUS USB 显示器可为您的日常生活提供便携性和简便性,提升 了您的观看体验和观看方式。

## **1.2** 物品清单

检查包装中是否包括下列物品:

- ✔ USB 显示器
- ✔ 快速入门指南
- ✔ 保修卡
- $V$  USB 3.0 线
- ✔ 皮套 / 底座

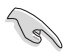

• 如果上述任何物品损坏或缺失,请立即与经销商联系。

# **1.3** 系统要求

#### 最低要求:

• Windows 10

# **1.4** 显示器简介

**1.4.1** 前部概览

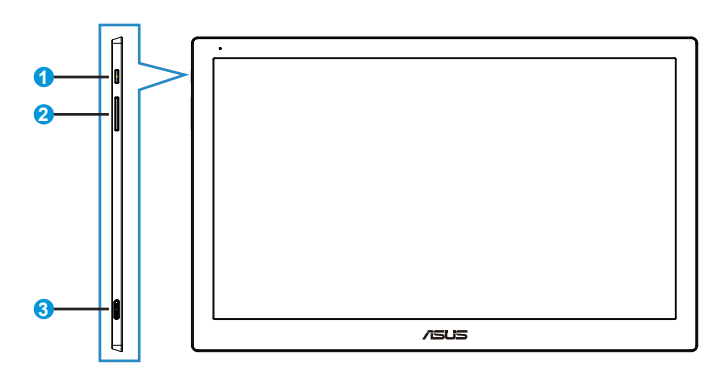

- 1. 电源按钮/电源指示灯
	- 按此按钮打开或关闭显示器的电源。
	- 电源指示灯的颜色定义如下表所示。

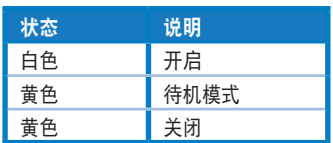

- 2. 亮度调节
	- 由于IC限制,在操作系统Windows 10之后亮度调节按钮不再工作。为 此,ASUS使用DisplayWidget软件重新实现其功能。请访问产品页面支持 网站下载并安装DisplayWidget V3.1.0.014,以便通过软件UI调节亮度。
- 3. Micro B USB 3.0 端口

### **1.4.2** 自动旋转

我们的 USB 显示器配有重力传感器,可检测显示器的实时位置。屏幕截图 将自动从水平位置切换为垂直位置(反之亦然),具体取决于显示器的当前 位置。

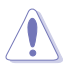

• 自动旋转由软件DisplayWidget提供支持,并且只能在Windows操作系统下使 用,请访问www.asus.com产品页面下载最新的DisplayWidget以使用此功能。

## **2.1** 调整显示器

- 为取得最佳观看效果,我们建议您面对显示器,将其调整至您感觉最舒 适的角度。
- 您可以通过皮套的两个位置调整显示器的角度。
- 可通过两个竖条调节观看角度。要调为直立位置,请使用距顶盖较远的 侧面竖条。要调为后倾位置,请使用另一个竖条。

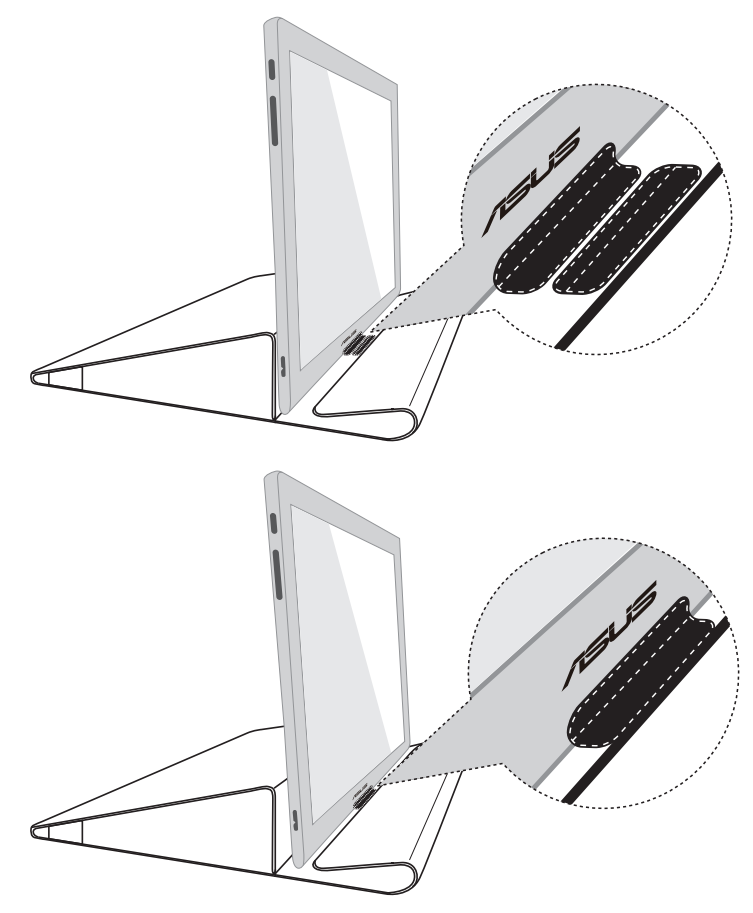

## **2.2** 连接 **USB** 线

将 USB 线的一端连接至显示器的 USB 端口, 将另一端连接至您计算机的 USB 端口

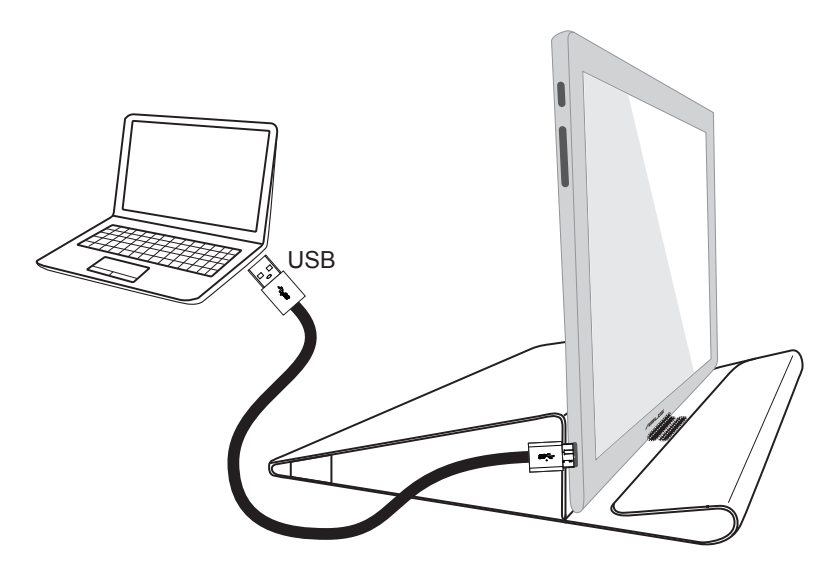

## **2.3** 安装驱动程序

请访问 www.asus.com 产品页面选择您的操作系统,然后下载并安装相应 的驱动程序。

# **3.1** 规格

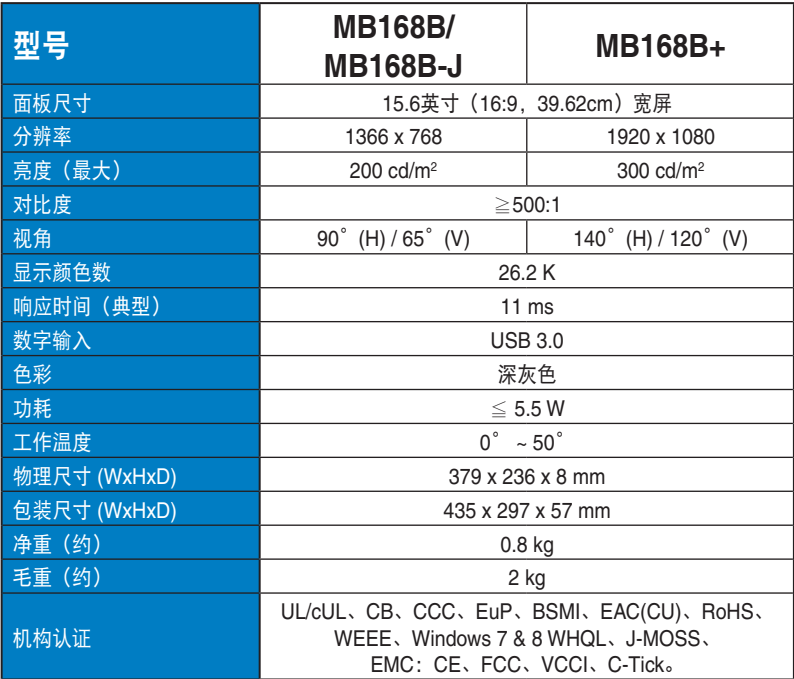

\*规格如有变更,恕不另行通知。

# **3.2** 故障排除(常见问题)

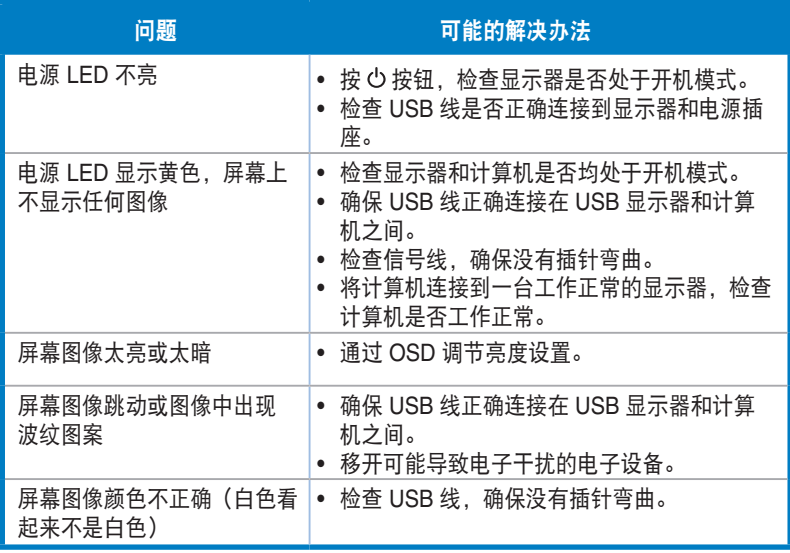